# **Administering the Event Monitoring Service on HP-UX**

### **Martin Burnett**

Customer Service/Support Service/Support Off-Site Eng V

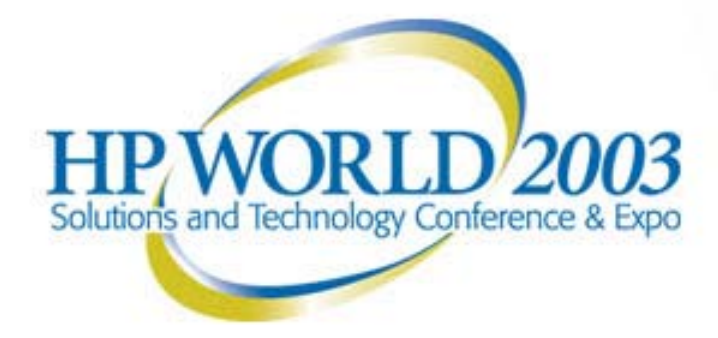

## **Event Monitoring Service Introduction**

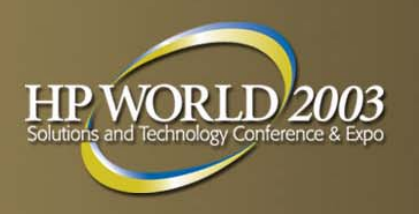

- **A** framework for monitoring HPUX system resources.
- **Provides a common interface for monitor configuration** and event notification.
- **EMS monitors provide help primarily with fault and** resource management.
- Designed for use in high availability environments

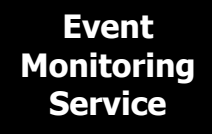

### **EMS consists of three components**

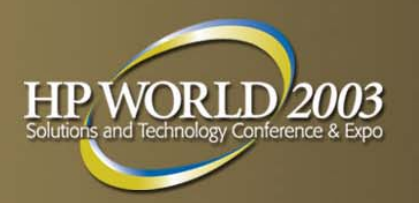

**Framework - Registrar, Dictionary, EMS API** 

- Standard API provides a way to plug in new monitors as they become available or to write your own monitors.
- Configuration interface Runs under Monconfig (TUI) or SAM (System Administration Manager).

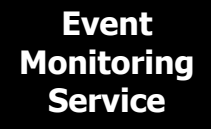

### **EMS – Supported Products**

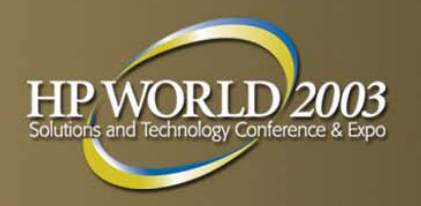

- **B7609BA Event Monitoring Service** 
	- Free bundle supported on HPUX 10.20, 11.00 and 11.11 HP 9000 Series 700/800, 11.22 HP IA64

### ■ B5736BA/CA/DA – HA Monitors

Purchasable bundle supported on HPUX 10.20, 11.00, 11.11 HP 9000 Series 800 only, HPUX 11.22 IA64

■ B7611BA – EMS Developers' Kit

Free bundle supported on HPUX 10.20 and 11.00 HP 9000 Series 700/800

<http://www.software.hp.com/products/EMS/index.html>

### **EMS HW Monitor Benefits**

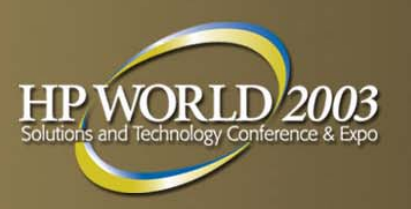

- Reduce system downtime
- Reduce time to repair
- Default monitoring configuration
- Common tool for monitoring HW resources
- **Uarious notification methods**
- Integrate into other applications
- Minimal maintenance

# **Monitors utilizing EMS**

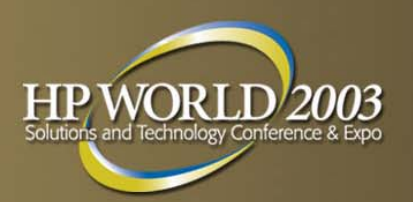

- **AutoRAID Disk Array** (armmon)
- Chassis Monitor (dm\_chassis, June 2001)
- CMC Monitor (cmc\_em, June 2001)
- Core Hardware (dm\_core\_hw)
- **CPU Monitor (formerly the** LPMC Monitor) (Ipmc em)
- Disk (disk\_em)
- Disk Array FC60 (fc60mon)
- **Fast Wide SCSI Disk Array** (fw\_disk\_array)
- **Fibre Channel Adapter** (dm\_FCMS\_adapter)
- **Fibre Channel Adapter** (dm\_TL\_adapter)
- Fibre Channel Arbitrated Loop Hub (dm\_fc\_hub)
- **Fibre Channel SCSI Multiplexer** (dm\_fc\_scsi\_mux)
- Fibre Channel Switch (dm\_fc\_sw)

# **Monitors utilizing EMS**

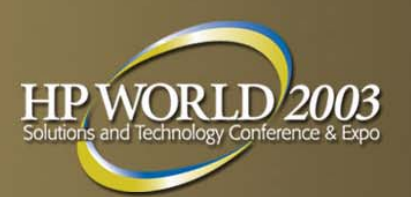

- **High Availability Disk Array** (ha disk array)
- **High Availability Storage** System (See SES Enclosure Monitor)
- Itanium Core Hardware Monitor (ia64 corehw, June 2001)
- **Kernel Resource (krmond)**
- **LPMC (now CPU)** (lpmc\_em)
- **Illanium Memory Monitor** (memory ia64)
- Memory (dm\_memory)
- Memory Monitor Model rx9610 (dm\_memory\_azusa)
- Remote (RemoteMonitor)
- SCSI Card (scsi123 em)
- **SCSI Tape Devices** (dm\_stape)
- SES Enclosure Monitor (ses\_enclosure)
- System Status (sysstat\_em)
- UPS (dm\_ups)

### **EMS HA Monitors - Differences**

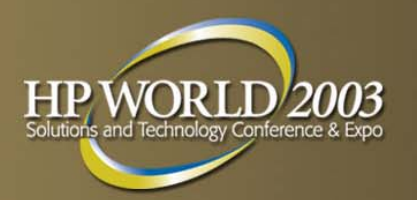

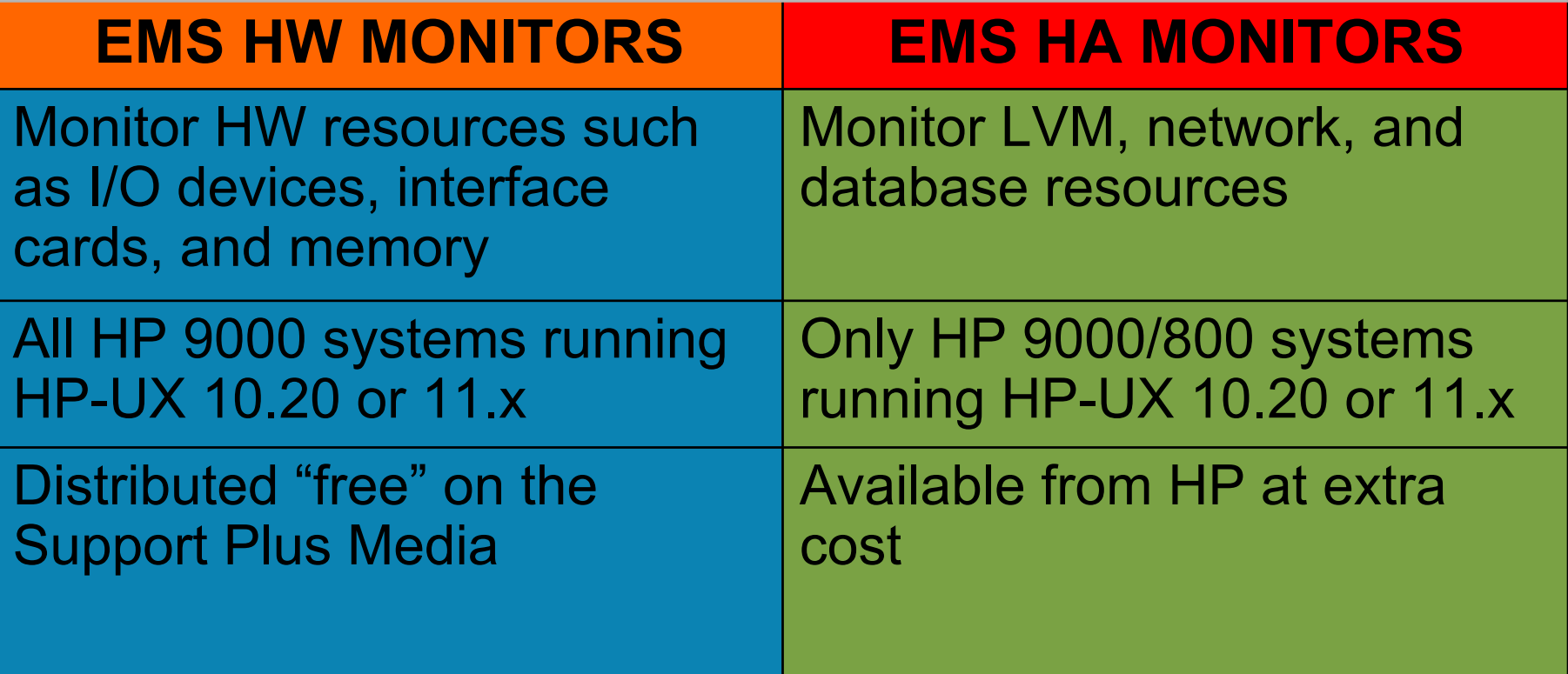

### **EMS HA Monitors - Differences**

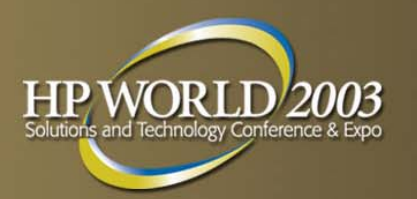

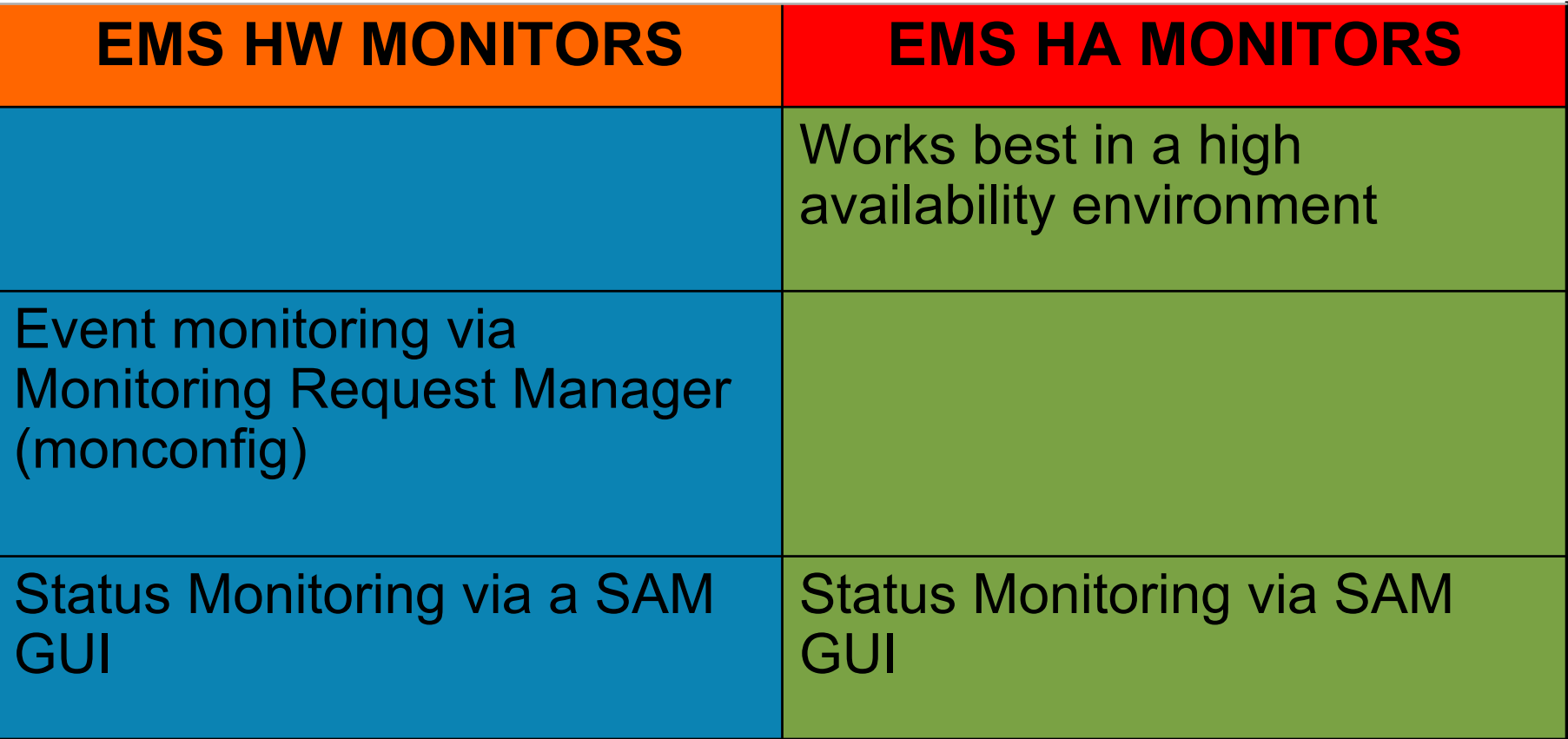

### **EMS Components**

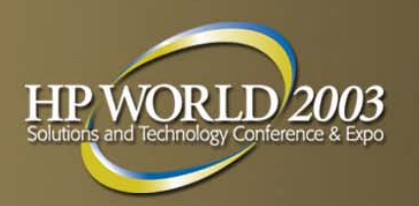

**nanconfig - /etc/opt/resmon/lbin/monconfig** 

- **diagmond keeps track of the system hardware** configuration that includes the list of tools available for each device. It also keeps track of which tools are currently executing or have been executed on each device.
- diaglogd logging daemon reads diagnostic events from the kernel via diag2 (diagnostic pseudo driver) and logs them in the system log files.

### **EMS Kernel Components**

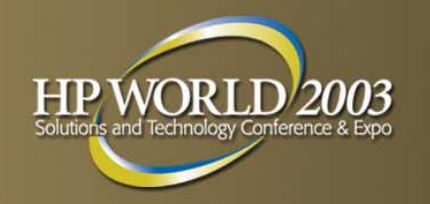

- diag0 Is a diagnostic driver. Diag0 should be in the kernel for S800 systems.
- diag1 is for the old Sherlock diagnostics. Sherlock was the older style diagnostics.
- diag2 The diag2 pseudo driver is used with diagnostics.

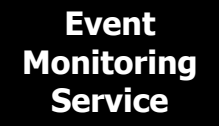

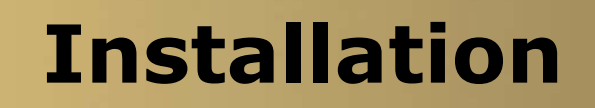

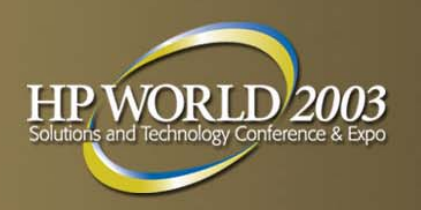

**EMS** is part of the OnLineDiag software bundle product B6191AAE, Support Tools for the HP 9000. It can be found on the SupportPlus CD in the Diagnostics directory or downloaded from the HP Software Depot web site.

NOTE: on HP-UX 11i: The Support Tools are automatically installed when the OS is installed on HP-UX 11i. The only reason for using the process described here is to update the Support Tools to a more current version.

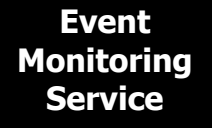

## **Installation**

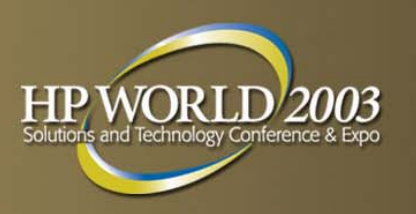

- **Read the latest DIAGNOSTIC readme file for the** release
- **Obtain and install any required patches**
- Login as root
- **Swinstall**
- If any patches need to be loaded AFTER the diagnostics are installed, install them now

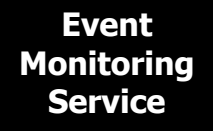

# **EMS Monitoring**

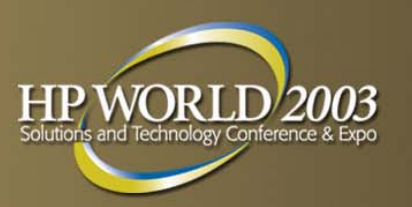

- **Monitoring is enabled by default**
- **Opening screen indicates if monitoring is currently** enabled or disabled
- Must be logged on as *root*
- Type */etc/opt/resmon/lbin/monconfig*

## **EMS NotificationMethods**

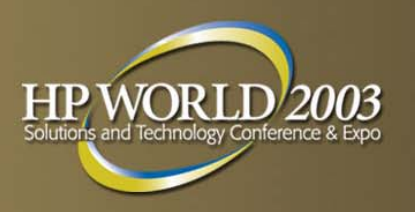

- **Nessages written to the system:** 
	- SYSLOG
	- TEXTLOG
	- CONSOLE
	- ISEE/Predictive\*
- Messages sent via various protocols:
	- EMAIL
	- TCP
	- UDP
	- SNMP
	- –- OPC (Open View Messaging)

### **Default Monitoring Requests**

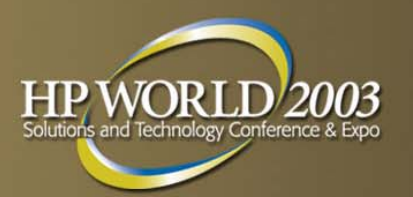

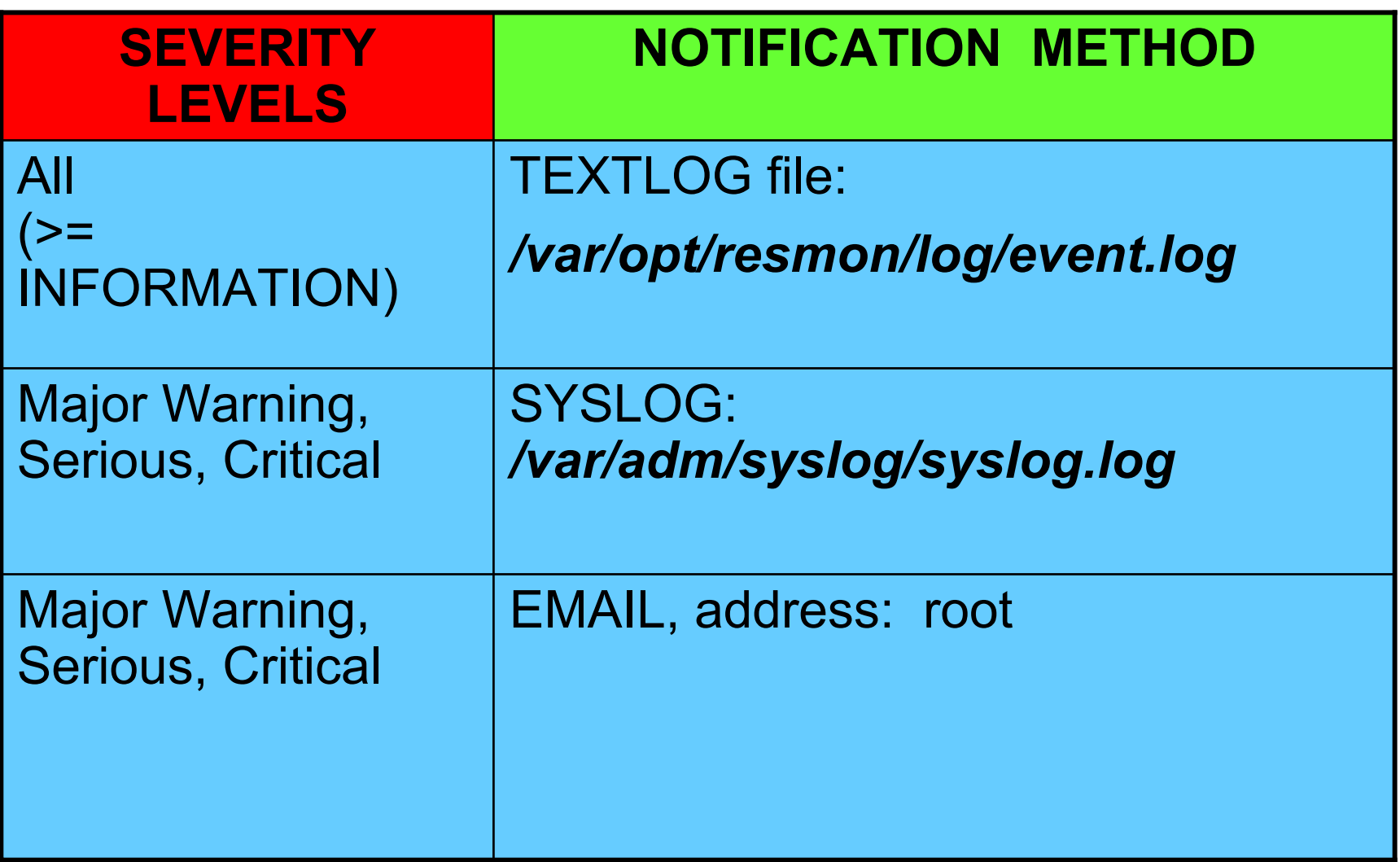

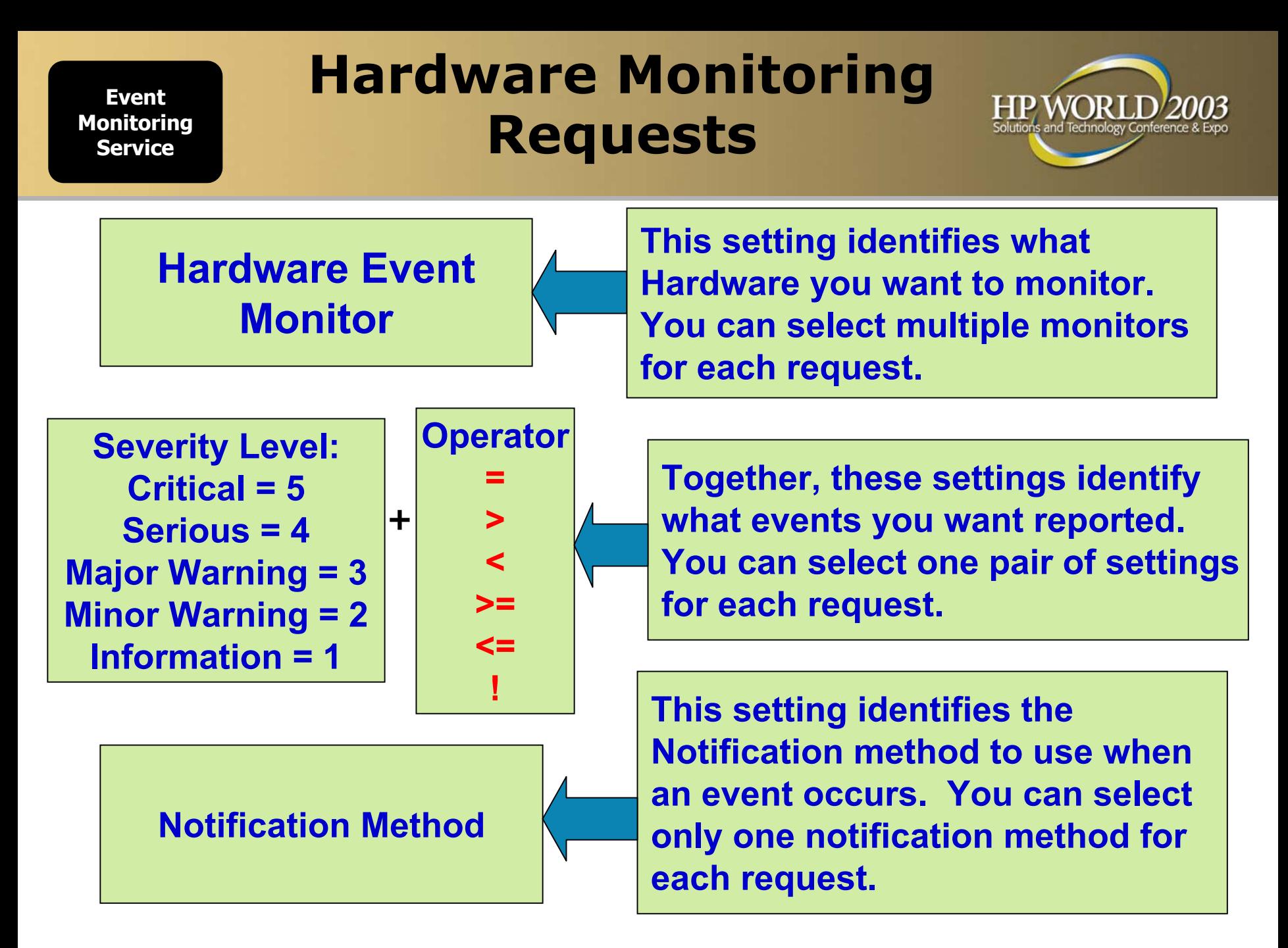

### **Event Severity Levels & Interaction with MC/SG**

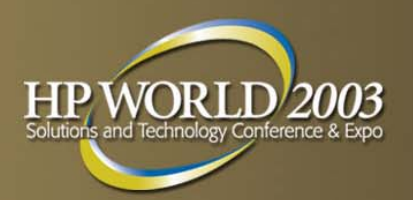

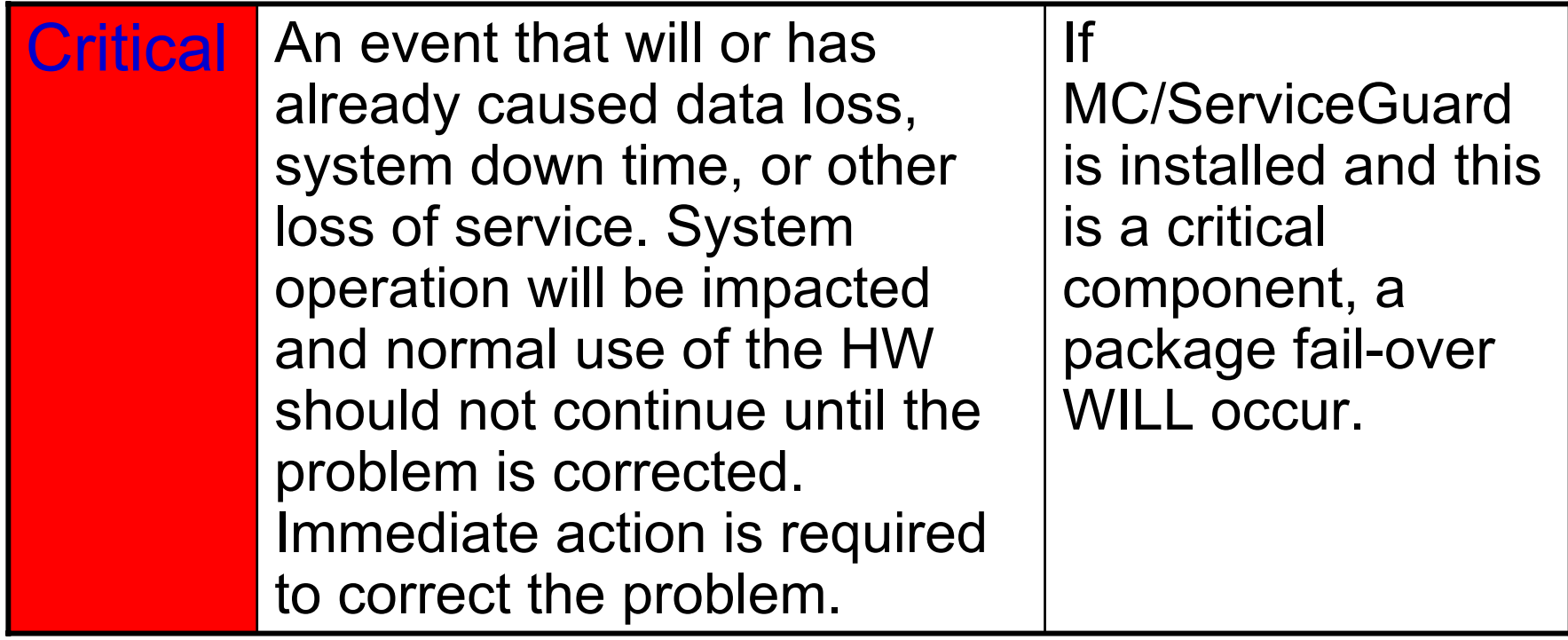

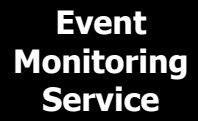

11/18/2003

### **Event Severity Levels & Interaction with MC/SG**

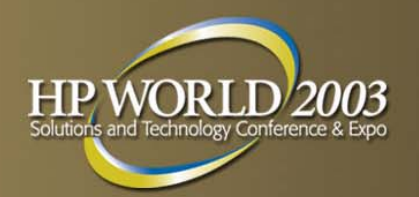

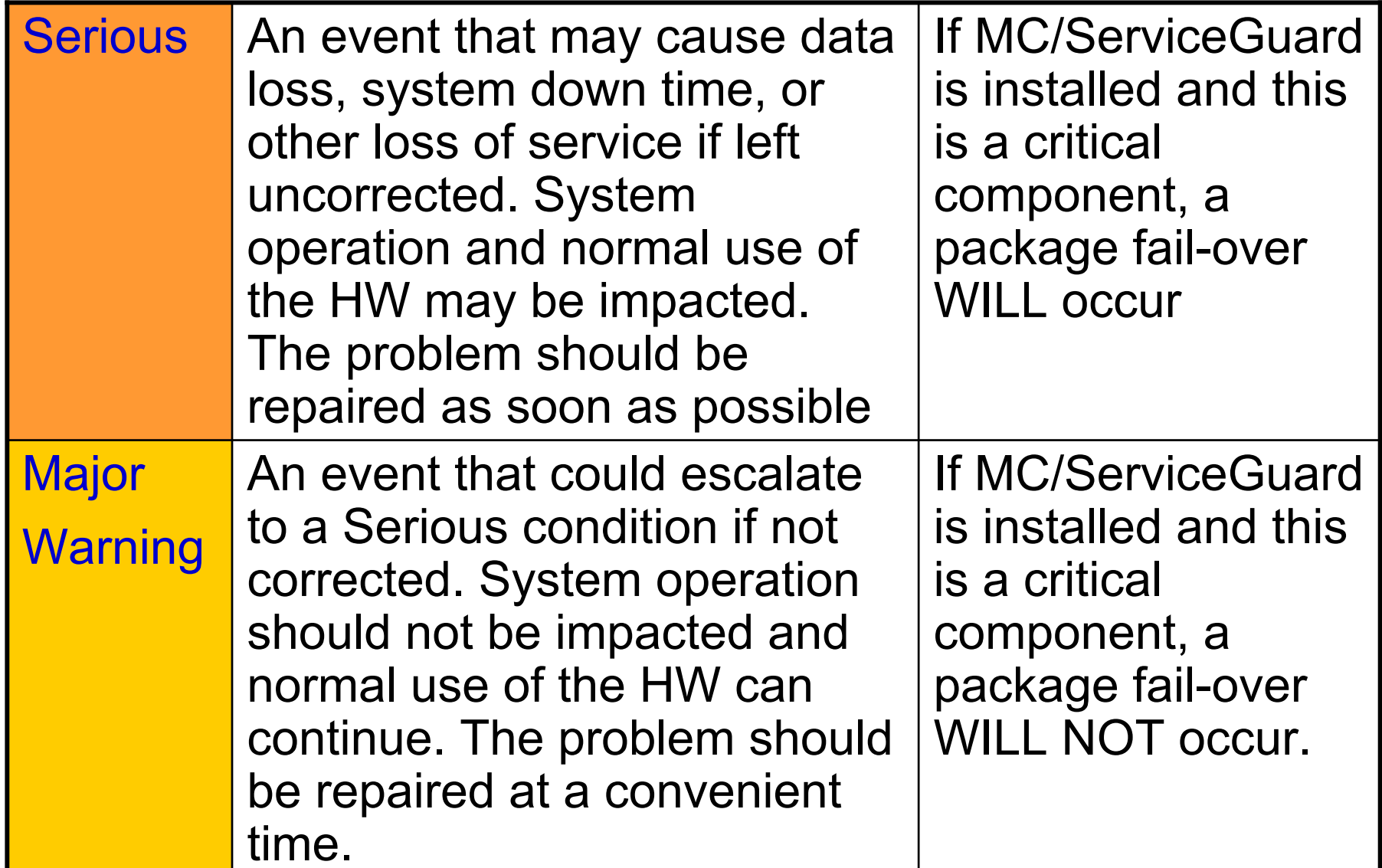

e belangrik in die staat deur die 19de jaar van die 19de eeu n.C. In die 19de eeu n.C. In die gegeen van die page 19

### Event Severity Levels & **HPWORL Interaction with MC/SG**

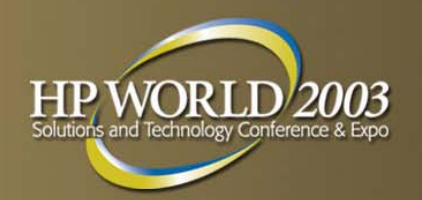

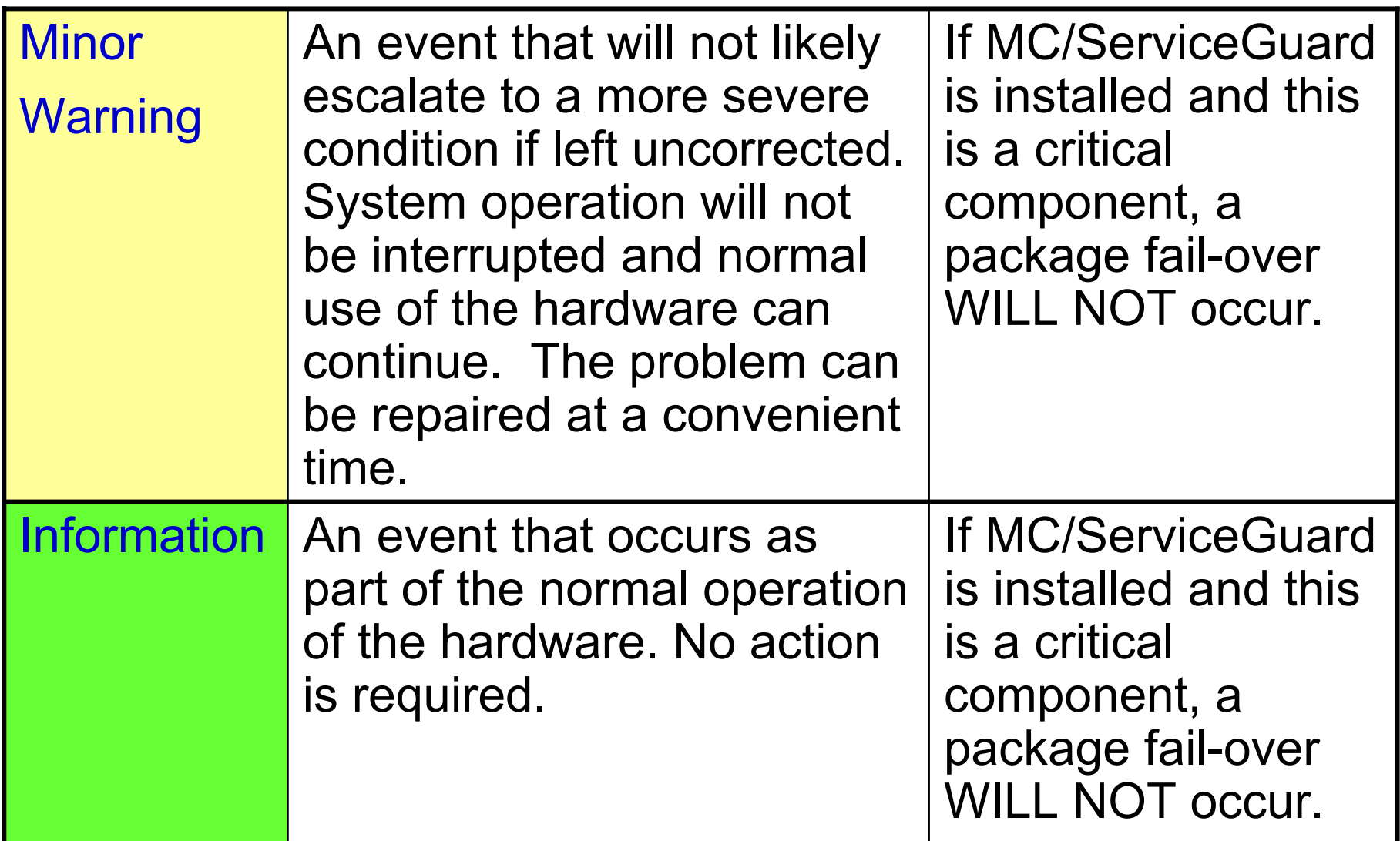

### **Monitoring Request Manager: Screen**

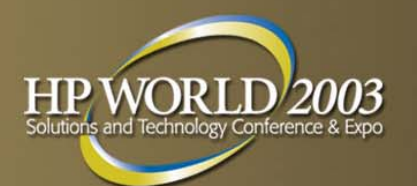

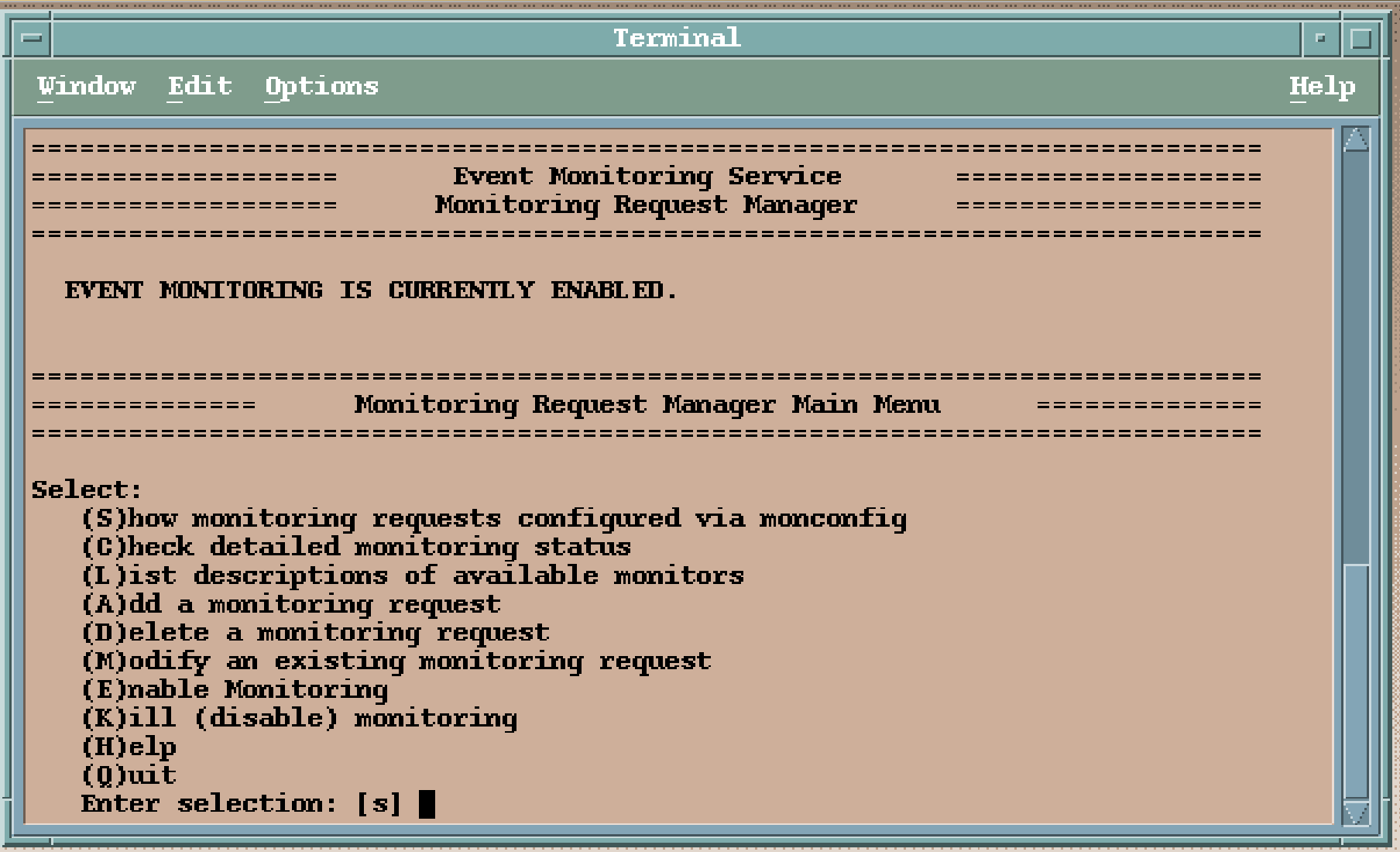

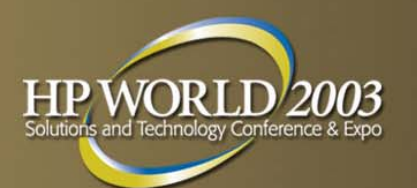

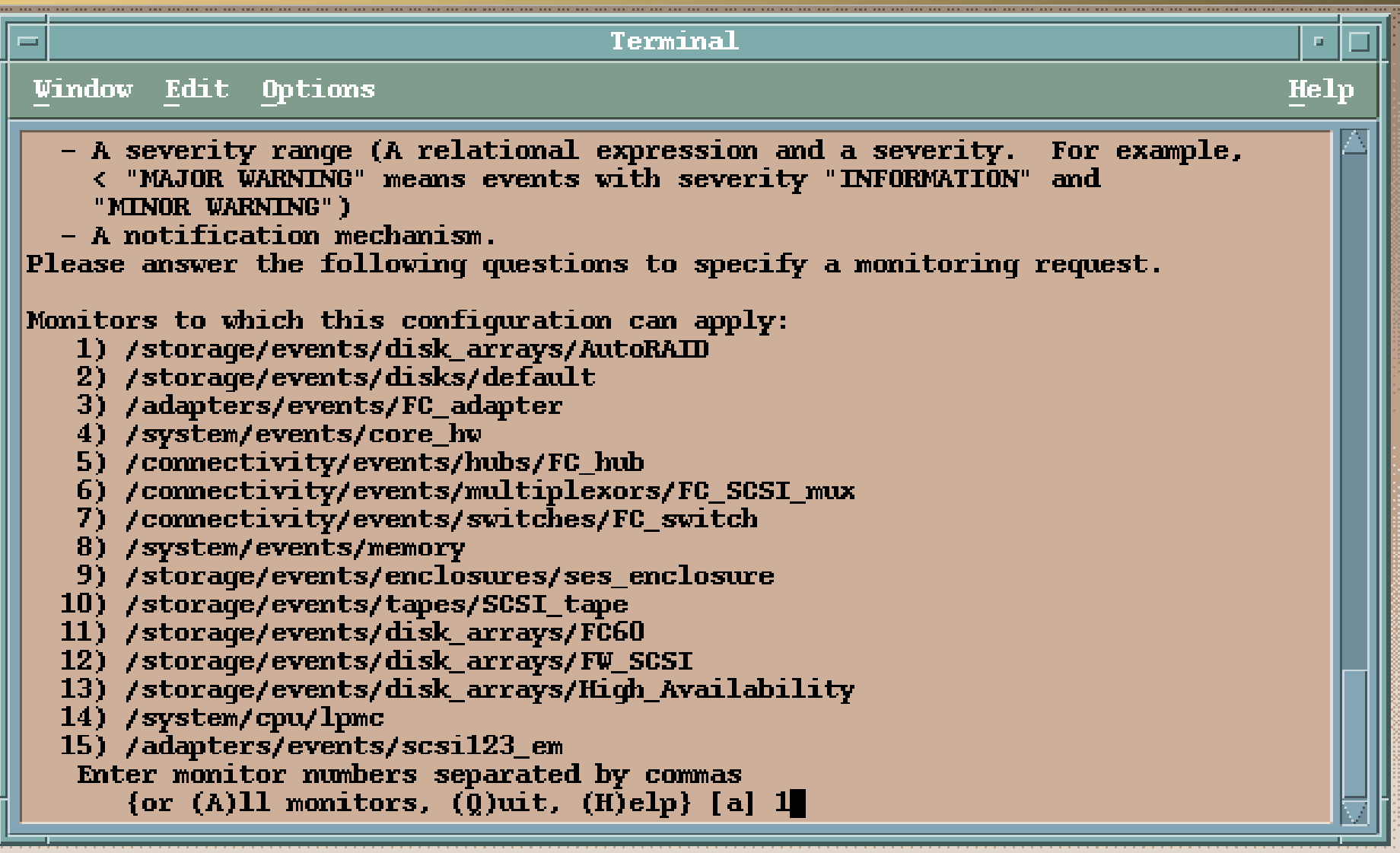

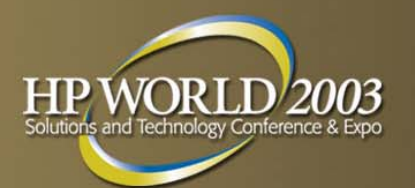

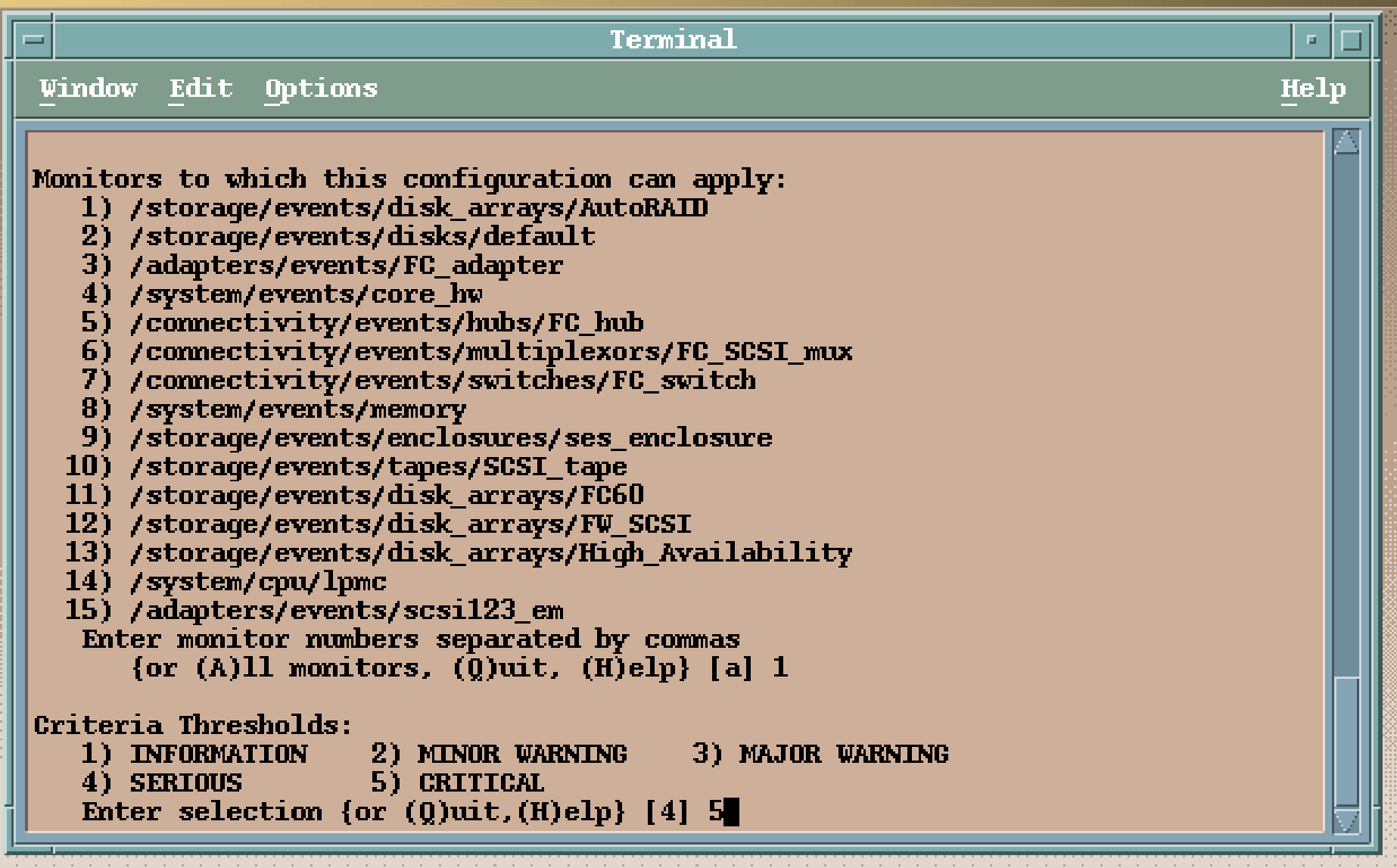

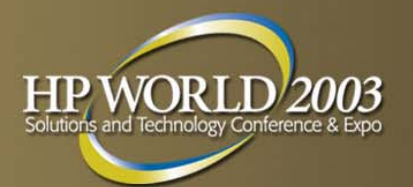

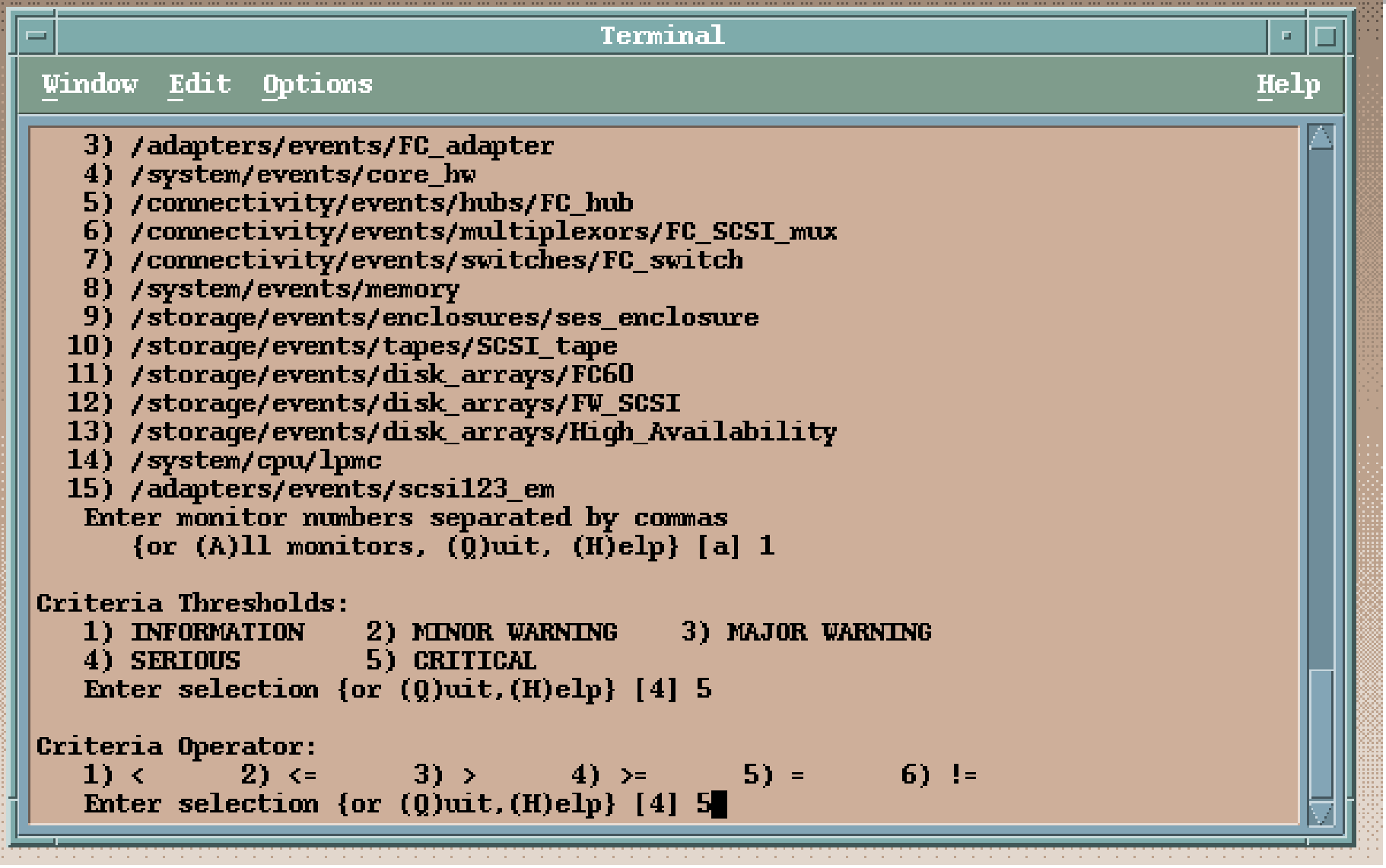

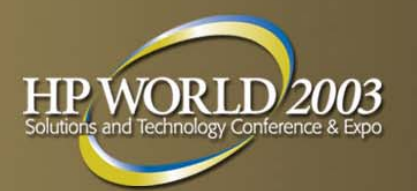

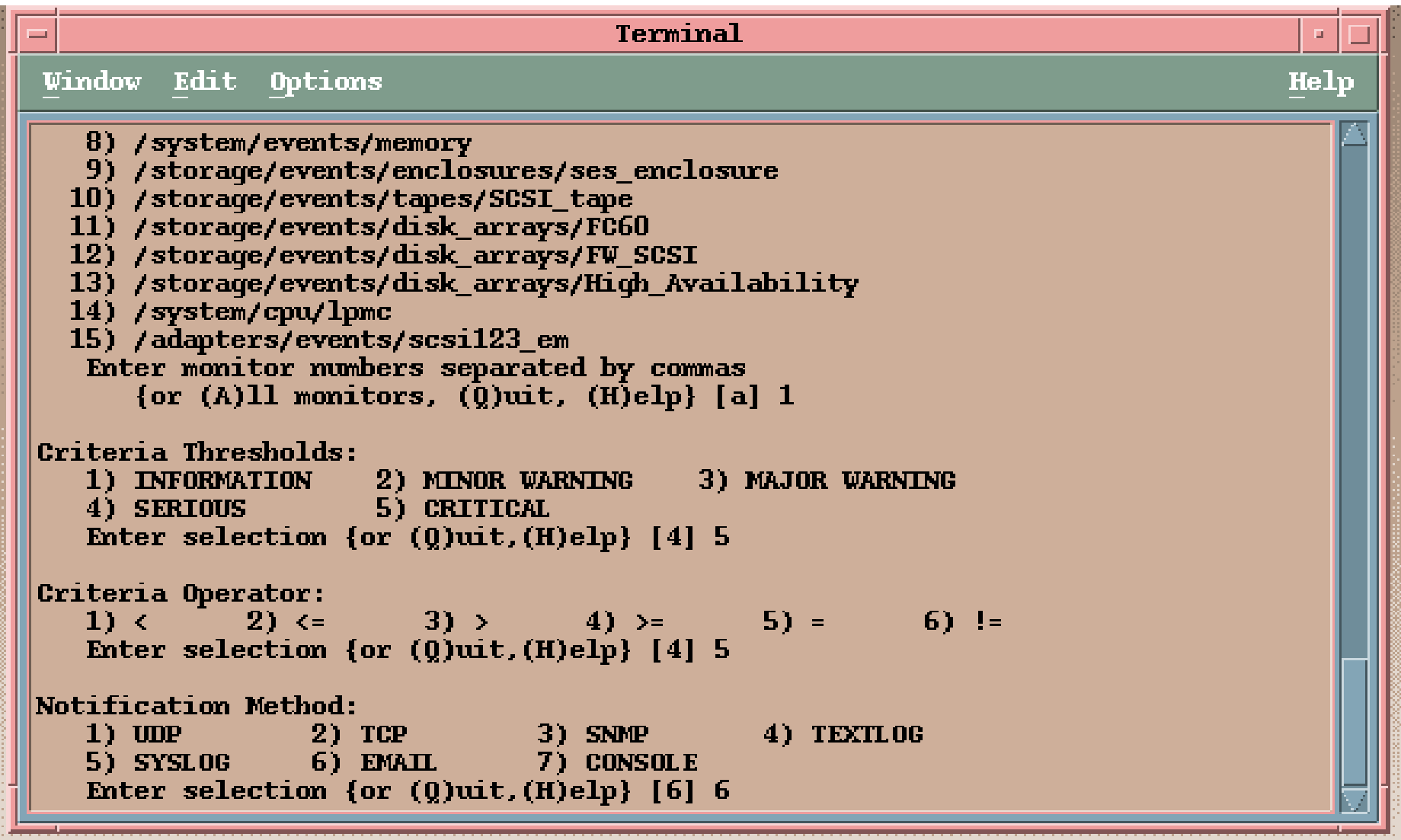

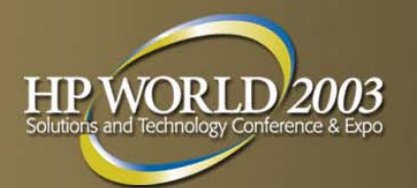

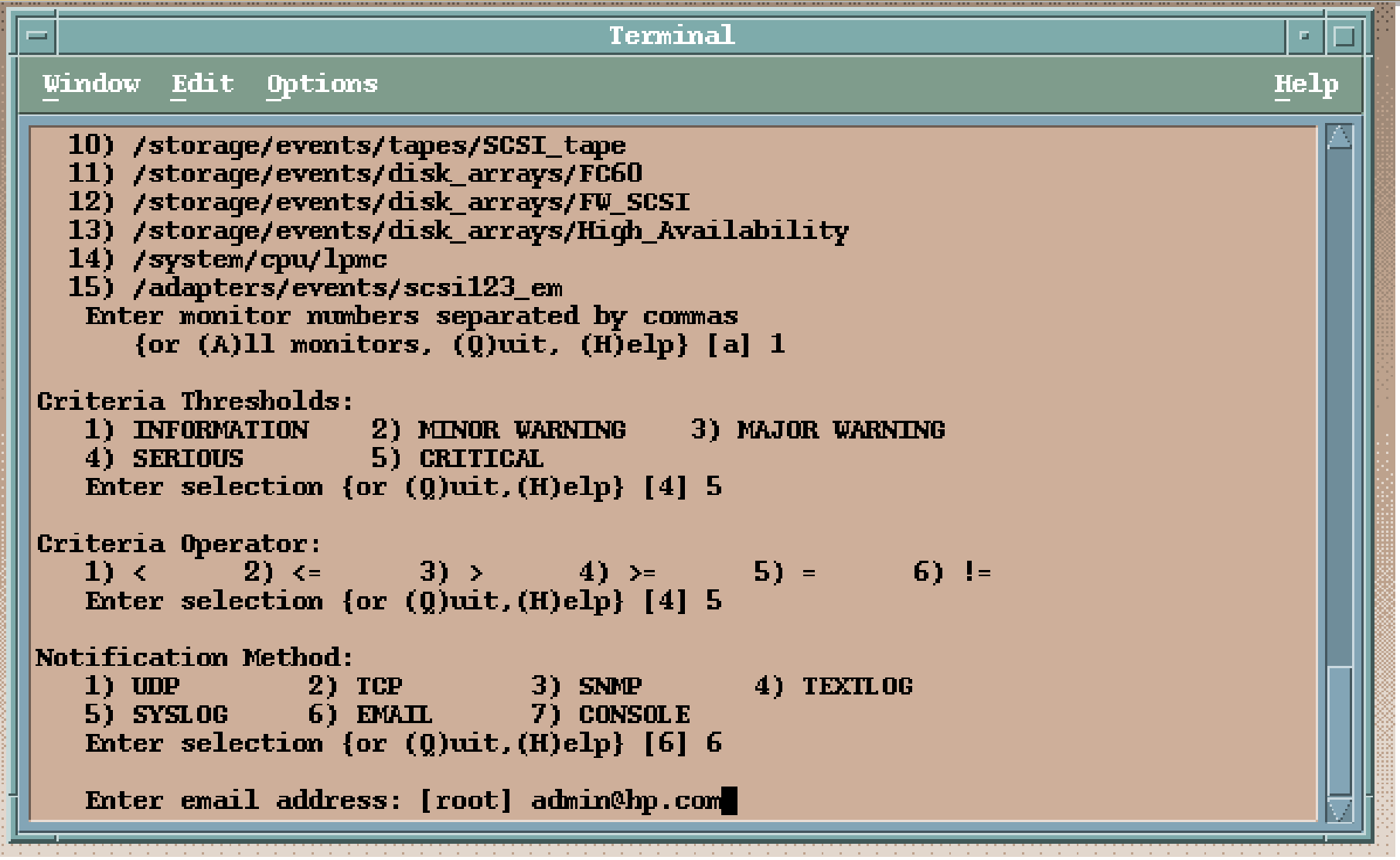

# **Configuration Files**

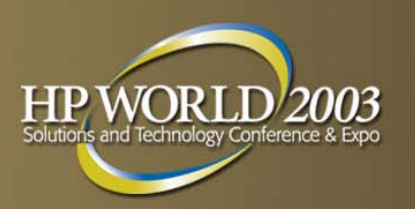

- Global configuration file: /var/stm/config/tools/monitor/Global.cfg
- Monitor specific configuration file: /var/stm/config/tools/monitor/monitor\_name.cfg
- **Client Configuration File:**

/var/stm/config/tools/monitor/default\_*monitorname*.clcfg

- **Monitor Startup Configuration file:** /var/stm/config/tools/monitor/monitorname.sapcfg
- **Peripheral Status Monitor Configuration File:** /var/stm/config/tools/monitor/monitorname.psmcfg

# **EMS Logging and Tracing**

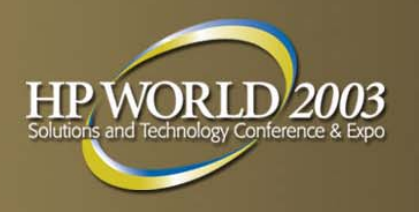

Log files exist in /etc/opt/resmon/log/

Clients write to client.log

Monitors write to api.log

Registrar writes to registrar.log

**Log files also exist in /var/opt/resmon/log/** 

Archived events are written to the event.log

**I**SEE/Predictive

/var/opt/pred/emslog /var/opt/resmon/log/rst.log

# **Event**<br>Monitoring **EMS** Registrar

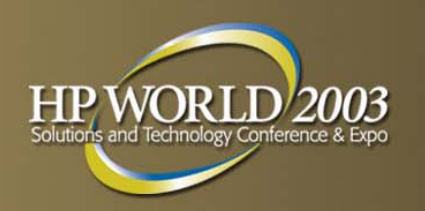

- The registrar handles passing monitoring requests to the correct monitors, and sending qualified events out in the correct protocol format
	- Finds appropriate monitor to handle request
	- Forwards client request to appropriate monitor
	- Sends reply from monitor back to requesting client
	- Tell client all resources currently being monitored
	- Accepts or rejects the request
	- Writes to persistence file (/etc/opt/resmon/persistence/m.689820697)
	- Gets queried for value for a specific request
	- Upon event (polled or async) determines if conditions match configured criteria and sends notification to target.

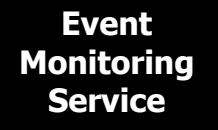

# **EMS Utilities**

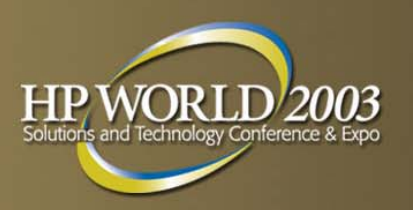

### /opt/resmon/bin/

- set\_fixed used to get a list of all the Peripheral Status Monitor, psmmon(1m), resources which are in the DOWN state or to get a list of all the resources
- resls used to view resources that are configured on host according to the Registrar on that system
- send\_test\_event is used to cause a monitor to generate one or more test events.
- resdata used to view information about active monitor requests corresponding to a resource or to view the restarted resource list.
- /etc/opt/resmon/lbin/moncheck used to list all monitors available to the host

## **Troubleshooting EMS Gather Information**

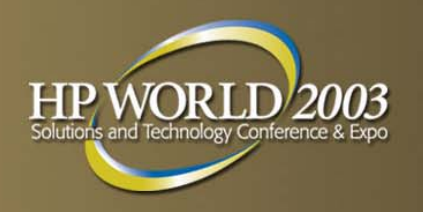

- Determine the version of EMS installed on the system swlist –l bundle |grep –i diag
- /var/opt/resmon/log/event.log
- /var/opt/resmon/log/api.log
- /var/opt/resmon/log/client.log
- /var/opt/resmon/log/registrar.log
- ioscan –fn

## **Troubleshooting EMS Gather Information**

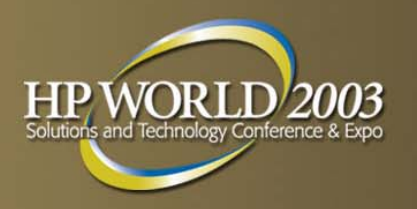

- /var/adm/syslog/syslog.log
- set\_fixed –L
- grep diag /stand/system
- ps –ef |grep –i diag
- ps –ef | grep –i stm
- **Patches up to date**

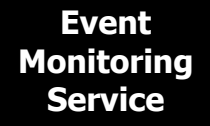

### **Disable Instances**

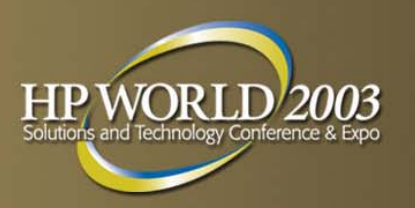

The startmon client now reads the file */var/stm/data/tools/monitor/disabled\_instances* (disabled\_instances is supported as of A.22.00 September 2000 release)

 Text file with each fully qualified instances listed, one instance per line.

 Wildcards can be used in the instance names: /storage/events/disks/default/\* (disable all instances) /storage/events/disks/default/52\_8.5.0 (only disable this instance)

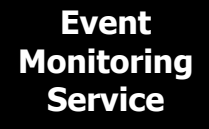

### **Disable Instances**

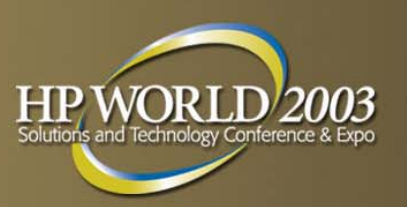

As user root:

1.execute monconfig (K)ill monitoring 2.Add/Delete/Modify instances in disabled\_instances file 3.Execute monconfig (E)nable Monitoring 4.Select (C)heck detailed monitoring status

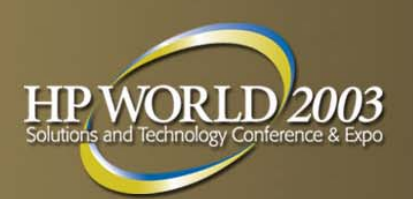

- cd /var/stm/config/tools/monitor/
- vi default\_dm\_core\_hw.clcfg
	- Copy the original event lines you want to change and paste them at the top of the events portion of the clcfg file. Edit the lines appropriately. There should be no spaces between the colons ":"

### **# EVENT\_SYSTEM\_BUS\_ERROR: EQ:1:INFORMATION:FALSE:1440:ANY:1:NONE:NO\_OP:NO\_OP:NONE #EQ:1:INFORMATION:TRUE:1440:ANY:1:NONE:NO\_OP:NO\_OP:NONE**

/opt/resmon/bin/set\_fixed -n \\*

### **How to Test Online Diagnostics**

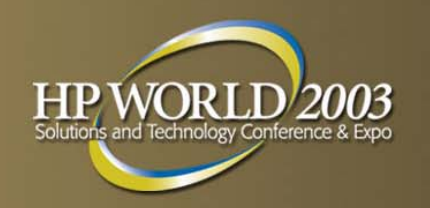

- 1. Hardware monitoring requires that 3 daemons be running on the system: diagmond, diaglogd and memlogd. Check with *ps -ef* command.
- 2. List all currently active HW monitors: *ps -ef | grep stm*
- 3. Run */etc/opt/resmon/lbin/monconfig* to (C)heck detailed monitoring status. The initial screen should show event monitoring enabled.
- 4. Use the send\_test\_event command to send a test event through the EMS framework:

*/opt/resmon/bin/send\_test\_event –v –a monitor\_name*

## **How to completely disable EMS**

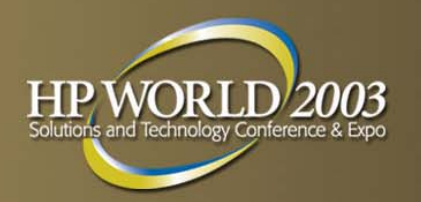

- **Run the command /etc/opt/resmon/lbin/monconfigures**
- **Select (K)ill (disable) monitoring** 
	- – When monconfig asks "Are sure you wish to disable event monitoring?" enter (Y)es. A message is displayed "This may take a while .…". Eventually, you will be returned to the monconfig interface. In the top portion of the interface a message should now display: "**EMS IS CURRENTLY DISABLED**".
- **Select (Q)uit to get out of monconfignal**
- **Using vi, modify /etc/inittab:** 
	- – Using the # symbol, comment out the four lines which initialize the EMS processes. They are labeled ems1, ems2, ems3 and ems4.

# **How to completely disable EMS (Cont.)**

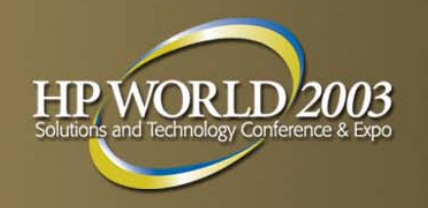

- **Re-initialize the inittab file by running "init q"**
- **Using vi, modify /etc/rc.config.d/ems:** 
	- – Change the value of EMS\_ENABLED=1 to EMS\_ENABLED=0
- **Using vi, modify /etc/rc.config.d/emsagtconf:** 
	- – Change the value of AUTOSTART\_EMSAGT=1 to AUTOSTART\_EMSAGT=0
- **Run ps -ef | grep ems. Using kill, manually kill emsagent** process.
- Run ps -ef | grep p\_client. Using kill, manually kill p\_client process.

*NOTE*: The command init q will usually already have terminated p client.

## **How to completely disable EMS (Cont.)**

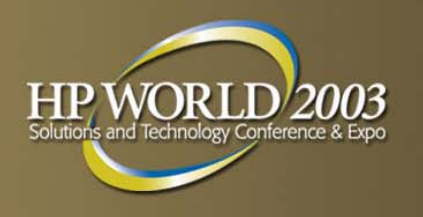

- Run ps -ef | grep stm | grep monitor. No monitor process should be running. Use kill to remove any running monitors
- **Following these steps should prevent any unwanted** EMS related processes from starting after a reboot.

# **How Do I Replicate My EMS Configuration**

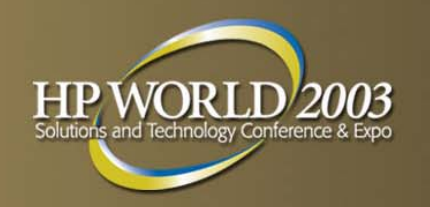

- **Make sure all of the systems have the same version of** OnlineDiag software installed (swlist –l bundle)
- **Setup EMS configuration as required on "master**" system" and test
- **On the replicated systems shutdown EMS/Diagnostics** 
	- /etc/opt/resmon/lbin/monconfig (K)ill
	- /sbin/init.d/emsa stop
	- /sbin/init.d/diagnostic stop
- Copy the entire /var/stm/config/tools/monitor/\* directory from the "master system" to the replicated systems (ftp, rcp, etc.)

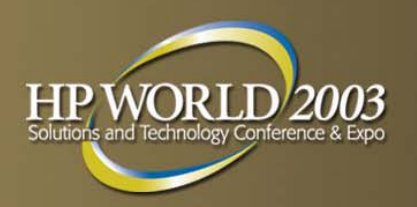

- **Restart the EMS/Diagnostics** 
	- –- /sbin/init.d/diagnostic start (give this several minutes for diagmond to map the system before proceeding)
	- /sbin/init.d/emsa start
	- –/etc/opt/resmon/lbin/monconfig (E)nable

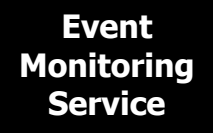

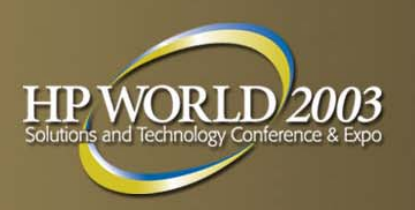

### •EMS Hardware Monitors: Overview

*[http://docs.hp.com/hpux/onlinedocs/diag/ems/emo\\_summ.ht](http://docs.hp.com/hpux/onlinedocs/diag/ems/emo_summ.ht)m*

•Support Tools: Overview (high-level, semi-marketing, features & benefits) *[http://docs.hp.com/hpux/onlinedocs/diag/st/st\\_prod.htm](http://docs.hp.com/hpux/onlinedocs/diag/st/st_prod.htm)*

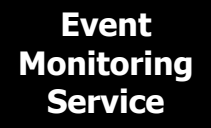

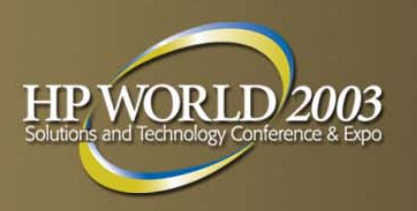

•Support Tools: What Tools to Use (high-level, explains when to use offline/online/monitors) *[http://docs.hp.com/hpux/onlinedocs/diag/st/st\\_use.htm](http://docs.hp.com/hpux/onlinedocs/diag/st/st_use.htm)*

•For more detailed information consult the "EMS Hardware Monitors User's Guide" and "Support Plus: Diagnostics User's Guide" available from our Web site: *<http://docs.hp.com/hpux/diag/index.html>*

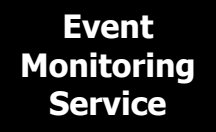

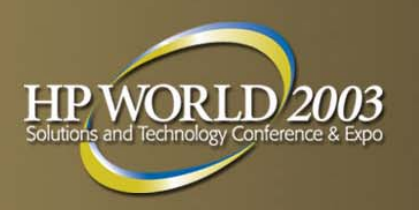

•For info on common problems and workarounds, see the EMS HW "FAQ" page:

*http://docs.hp.com/hpux/onlinedocs/diag/ems/ems\_faq.htm*

•For info on problems fixed or new products supported in each release, see EMS HW Release Notes pages at: *http://docs.hp.com/hpux/onlinedocs/diag/ems/ems\_rel.htm*

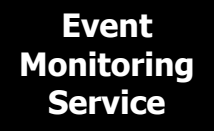

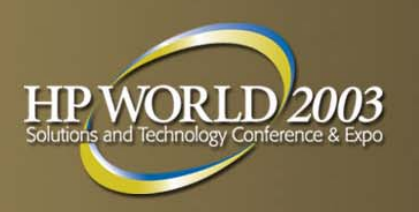

•To see what monitor supports a given product, see the "EMS HW Supported Products" page:

*http://docs.hp.com/hpux/onlinedocs/diag/ems/ems\_prod.htm*

•For detailed information on the EMS framework incompatibility problem, see "EMS Incompatibility Problem"

*http://docs.hp.com/hpux/onlinedocs/diag/st/st\_ems.htm*